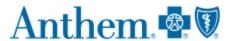

## **How to Verify Claims History Prior to Plan Year 2019**

First, visit <a href="www.anthem.com">www.anthem.com</a> and log in to your member account.

Once you are logged into your account, select "View More Claims."

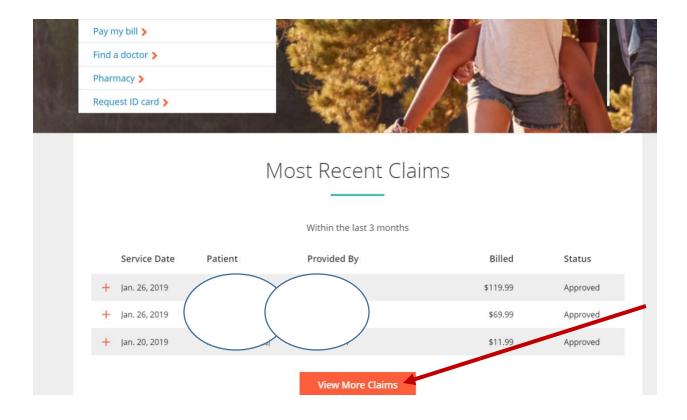

Then, in the "Claims" screen, click on "View Other Coverage"

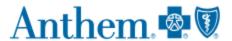

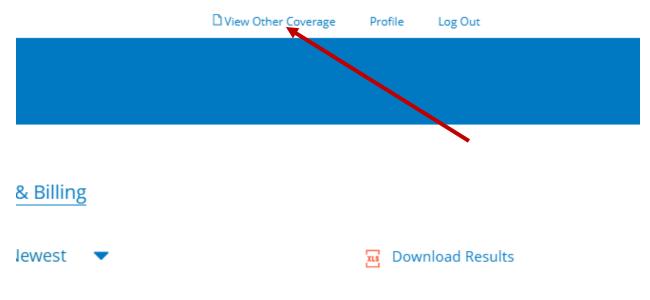

## Click on "View Plan."

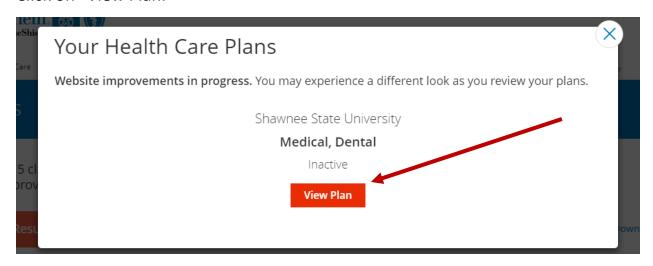

You will now be redirected to the 2018 platform. This platform will contain your claims information prior to 2019.

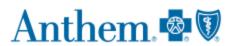